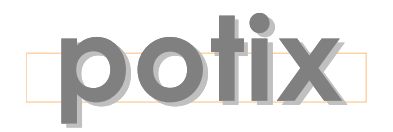

## **SIMPLY RICH**

# **ZK**TM

# **The Quick Start Guide**

**Version 3.0.4**

March 2008

## **Potix Corporation**

ZK: Quick Start Guide **Page 1 of 16** Potix Corporation

#### **Copyright © Potix Corporation. All rights reserved.**

The material in this document is for information only and is subject to change without notice. While reasonable efforts have been made to assure its accuracy, Potix Corporation assumes no liability resulting from errors or omissions in this document, or from the use of the information contained herein.

Potix Corporation may have patents, patent applications, copyright or other intellectual property rights covering the subject matter of this document. The furnishing of this document does not give you any license to these patents, copyrights or other intellectual property.

Potix Corporation reserves the right to make changes in the product design without reservation and without notification to its users.

The Potix logo and ZK are trademarks of Potix Corporation.

All other product names are trademarks, registered trademarks, or trade names of their respective owners.

## **Table of Contents**

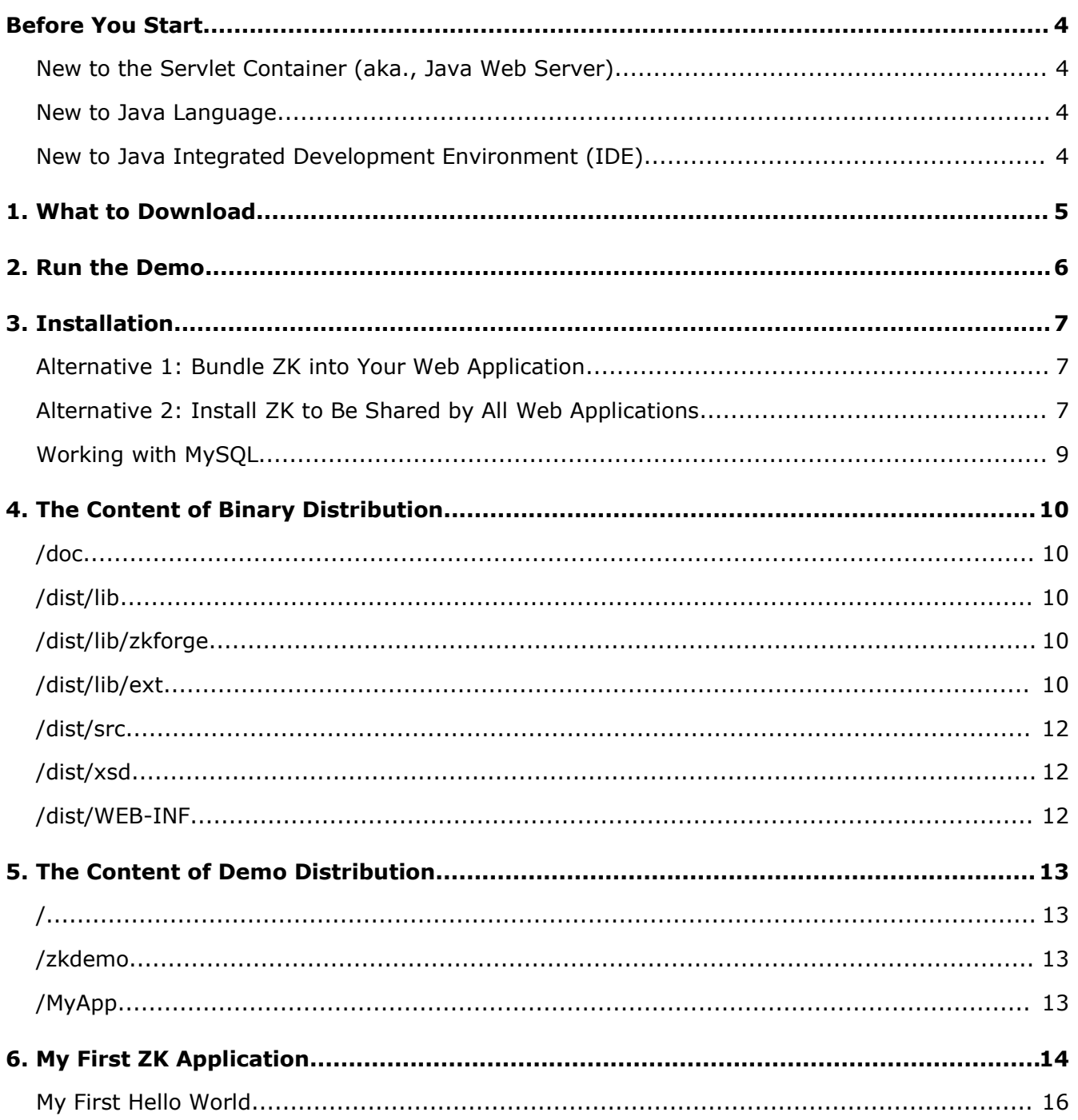

## <span id="page-3-2"></span>**New to the Servlet Container (aka., Java Web Server)**

Before developing Web applications in Java (and running ZK demo in your machine), you have to install a Servlet container first. Apache Tomcat is one of the most popular Servlet containers. It is easy to install and use.

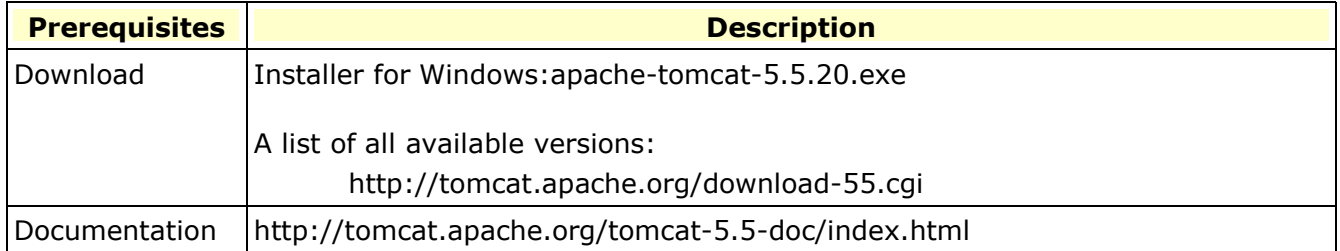

### <span id="page-3-1"></span>**New to Java Language**

You don't need to know Java to use ZK, since all rich user interface can be implemented in HTMLlike markup language called ZUML. However, to complete a Web application, you or teammate need some basic knowledge about Java. Here are some good tutorial.

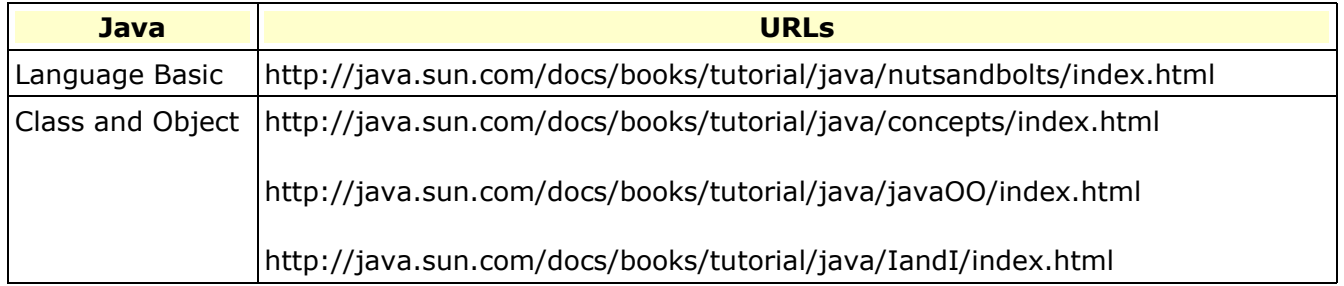

## <span id="page-3-0"></span>**New to Java Integrated Development Environment (IDE)**

Eclipse is one of the most popular Java IDEs. With IDE, it is easier to develop and debug your Web applications. Moreover, you can understand ZK better by debugging through ZK's source codes.

The step-by-step setup guide can be found in one of our small talks:

<http://www.zkoss.org/smalltalks/eclipse/ek.html>

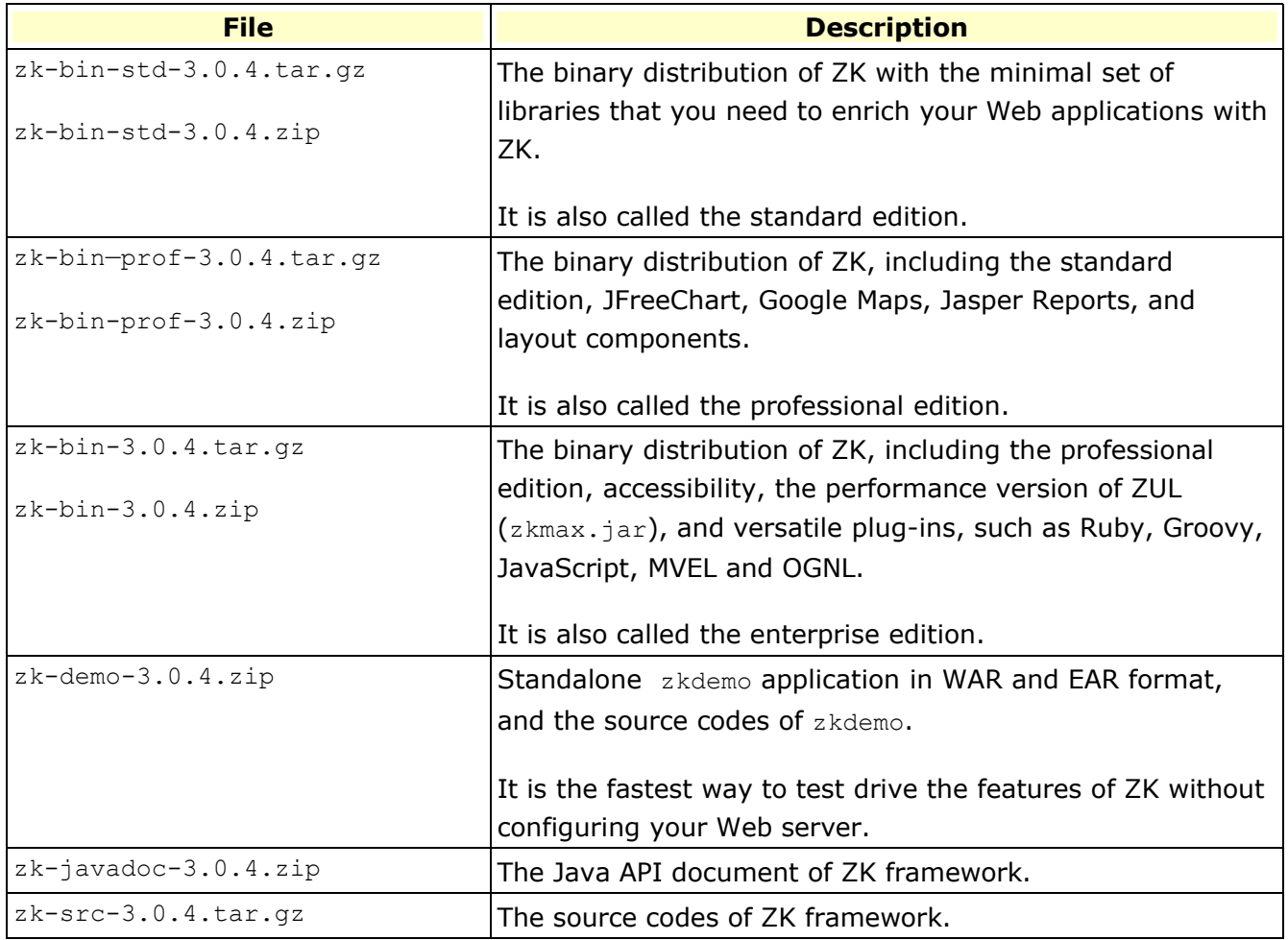

The simplest way to test drive the power of ZK is to visit [http://www.zkoss.org/zkdemo/userguide.](http://www.zkoss.org/zkdemo/userguide)

If you want to run the demo in your local server, you can follow the following steps.

- 1. Download zk-demo-3.0.4.zip from here [\(sourceforge.net\)](http://sourceforge.net/project/showfiles.php?group_id=152762&package_id=169309).
- 2. After uncompressing the file, you can deploy zkdemo.war or zkdemo.ear to your Web or application server.

Most Web or application servers have a management console that allows you to deploy an application painlessly. Consult the corresponding manuals, or you can visit http://en.wikibooks.org/wiki/ZK/How-Tos#Installation and Configuration, where the ZK community maintains the installation guides for many Web or application servers.

For Tomcat server, you can copy it directly to the \$TOMCAT DIR/webapps directory, and then Tomcat will start the deployment automatically.

3. After zkdemo.war is deployed you can visit it at, say, [http://localhost:8080/zkdemo/userguide](http://localhost:8080/zkdemo-all/userguide). The port number depends on how you installed your Web or application servers. Some application servers deploy only the EAR file. That is, you have to deploy zkdemos.ear instead.

## **3. Installation**

ZK consists of several libraries (the JAR files). There are two alternatives to install them.

First, you can bundle them with your Web application. In other words, copy them to the WEB-INF/lib directory of your Web application. The benefit is that you can deploy your Web application to any Web server without configuring the Web server.

Second, you can install them to your Web or application server. In other words, copy them to the shared directory of the Web or application server (for Tomcat, it is shared/lib). The benefit is that all Web applications deployed to the server can use ZK without bundled with ZK libraries.

## <span id="page-6-1"></span>**Alternative 1: Bundle ZK into Your Web Application**

By copying ZK libraries to your Web application (WEB-INF/lib), you can deploy your Web application to any Web or application server without configuring the server.

#### **To bundle ZK libraries with the WAR file (the Web application)**

- 1. Uncompress zk-bin-3.0.4.zip or zk-bin-3.0.4.tar.gz
- 2. Copy dist/lib/\*.jar, dist/lib/zkforge/\*.jar, and dist/lib/ext/\*.jar to the /WEB-INF/lib directory in your Web application. Libraries in dist/lib/zkforge and dist/lib/ext are optional. If you want to minimize the footprint of your Web application, refer to the next chapter for the description of these libraries.

#### **To bundle ZK libraries with the EAR file (the Java EE application)**

- 1. Uncompress zk-bin-3.0.4.zip or zk-bin-3.0.4.tar.gz
- 2. Copy dist/lib/\*.jar, dist/lib/zkforge/\*.jar, and dist/lib/ext/\*.jar to the root directory in your Java EE application. Libraries in dist/lib/zkforge and dist/lib/ext are optional. If you want to minimize the footprint of your Web application, refer to the next chapter for the description of these libraries.

## <span id="page-6-0"></span>**Alternative 2: Install ZK to Be Shared by All Web Applications**

The way to install ZK libraries to the shared directory varies from one Web server to another.

#### **Install ZK on Tomcat**

- 1. Download Tomcat from [http://tomcat.apache.org](http://tomcat.apache.org/) and install it, if you haven't installed it yet.
- 2. Stop Tomcat.
- 3. Uncompress zk-bin-3.0.4.zip or zk-bin-3.0.4.tar.gz
- 4. Copy dist/lib/\*.jar, dist/lib/zkforge/\*.jar, and dist/lib/ext/\*.jarto \$TOMCAT\_HOME[1](#page-7-0)/shared/lib Libraries in dist/lib/zkforge and dist/lib/ext are optional. If you want to minimize the footprint of your Web server, refer to the next chapter for the description of these libraries.

#### 5. Re-start Tomcat.

Then, you can deploy your Web application, e.g., demo/bin/zkdemo-min.war, to Tomcat. It can be done by use of the Tomcat manager, or by copying it to \$TOMCAT\_HOME/webapps directly. If you prefer to copy directly, you have to stop Tomcat first. After deployed, you can run your Web application by visiting the corresponding URL, e.g.[,](http://localhost/zkdemo/userguide)

[http://localhost:8080/zkdemo/userguide](http://localhost/zkdemo/userguide), depending on the configuration of your Web server.

**Note**: Tomcat 6.x, by default, doesn't load any classes from the shared/lib directory. To enable it, you have to specify the following in the  $conf/catalina.properties$  file:

shared.loader=\${catalina.base}/shared/lib/\*.jar

#### **Install ZK on Jetty**

- 1. Download Jetty from <http://www.mortbay.org/jetty/index.html> and install it<sup>[2](#page-7-1)</sup>, if you haven't installed it yet.
- 2. Stop Jetty.
- 3. Uncompress zk-bin-3.0.4.zip or zk-bin-3.0.4.tar.gz
- 4. Copy dist/lib/\*.jar, dist/lib/zkforge/\*.jar, and dist/lib/ext/\*.jar to \$JETTY\_HOME/ext

Libraries in dist/zkforge and dist/lib/ext are optional. If you want to minimize the footprint of your Web server, refer to the next chapter for the description of these libraries.

<span id="page-7-0"></span><sup>1</sup> \$TOMCAT\_HOME is where you installed Tomcat.

<span id="page-7-1"></span><sup>2</sup> Refer to <http://docs.codehaus.org/display/JETTY/Jetty+Documentation>

#### 5. Re-start Jetty.

Then, you can deploy your Web application, e.g., demo/bin/zkdemo-min.war, to Jetty by copying it to \$JETTY\_HOME/webapps directly. After deployed, you can run your Web application by visiting the corresponding URL, e.g.[,](http://localhost/zkdemo/userguide)

[http://localhost:8080/zkdemo/userguide](http://localhost/zkdemo/userguide), depending on the configuration of your Web server.

## <span id="page-8-0"></span>**Working with MySQL [3](#page-8-1)**

To open the connection under zscript, you have to put MySQL JDBC driver (mysql-connector-\*.jar) under the \$TOMCAT\_DIR/common/lib directory.

<span id="page-8-1"></span><sup>3</sup> [http://ww.mysql.com](http://mysql.com/)

This chapter describes the content of zk-bin-3.0.4.zip.

## <span id="page-9-3"></span>**/doc**

This directory holds the documents including copyrights and release notes.

## <span id="page-9-2"></span>**/dist/lib**

This directory holds the binary libraries required to run ZK.

## <span id="page-9-1"></span>**/dist/lib/zkforge**

This directory holds the components from ZK Forge, such as FCKeditor and Dojo. It is optional depending on whether you need them.

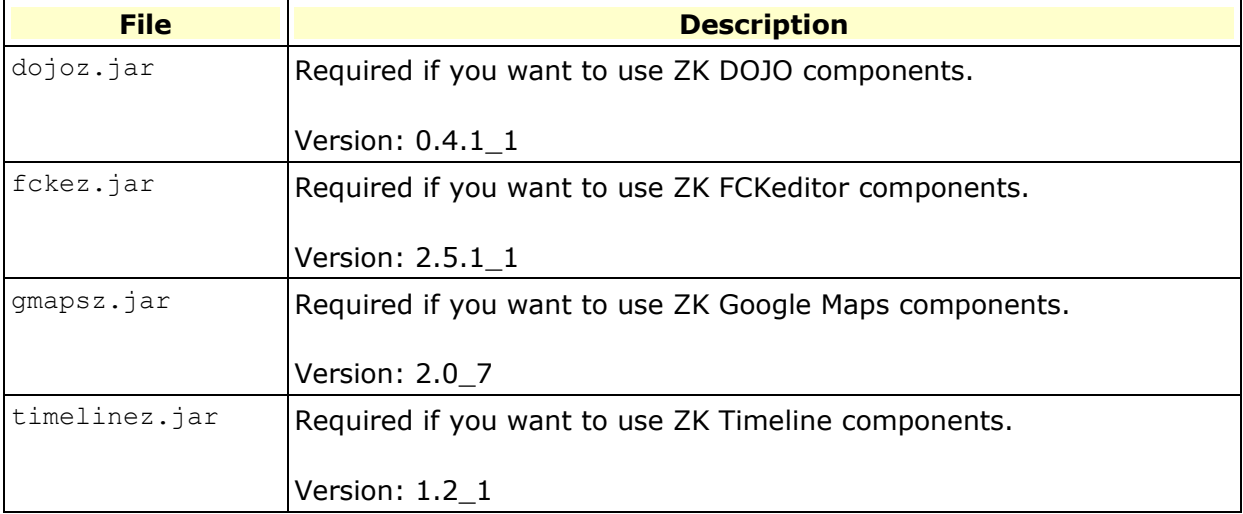

## <span id="page-9-0"></span>**/dist/lib/ext**

This directory holds the external libraries required to run ZK. Since these libraries are common, you might have installed them in your container.

Here are optional jar files. You can choose whether to copy depending on your requirements.

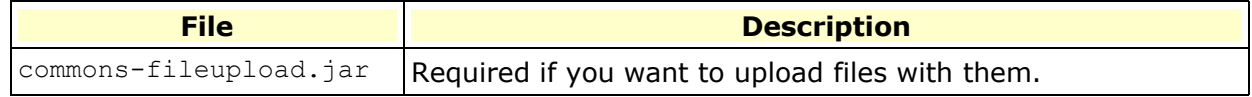

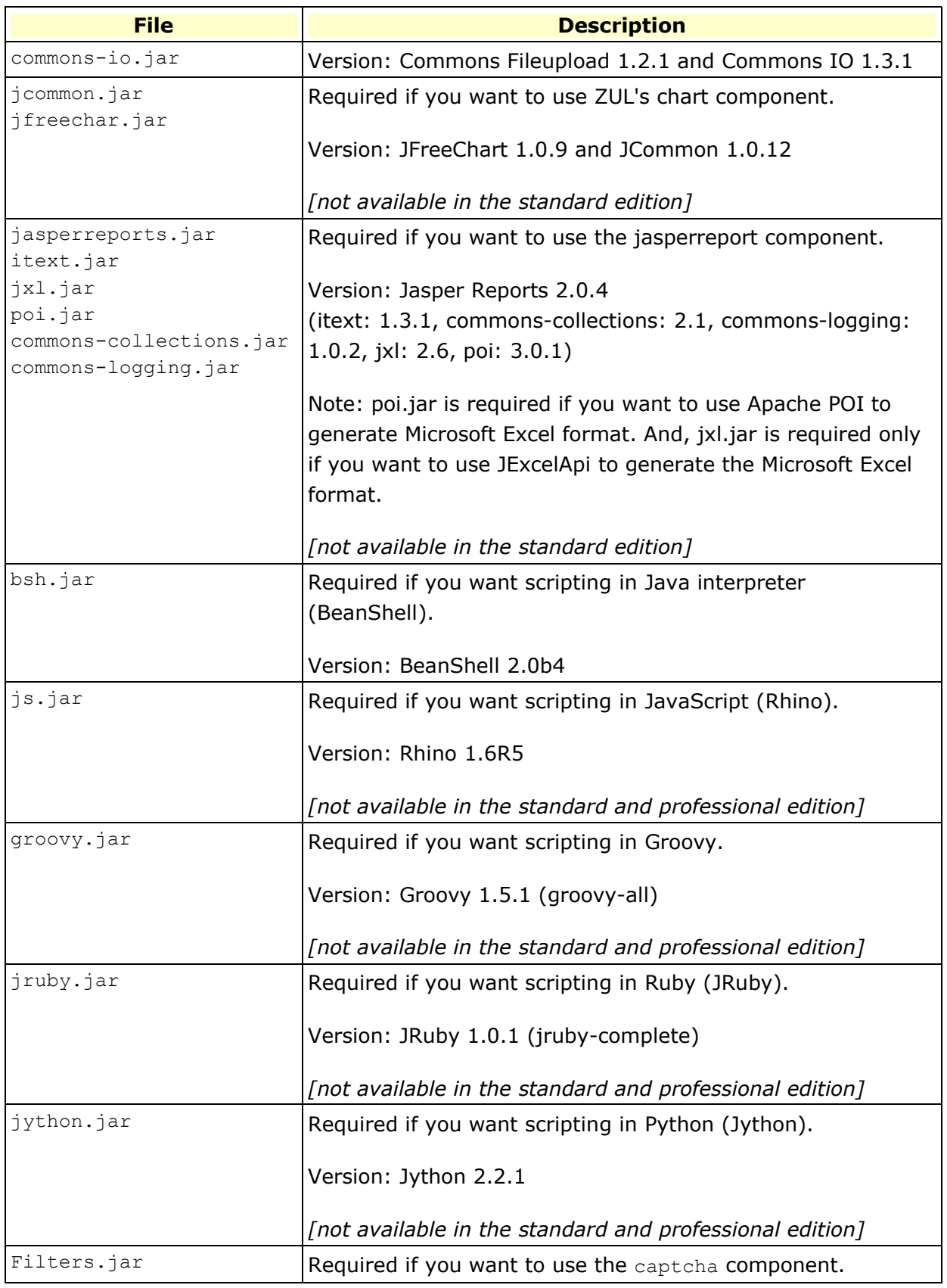

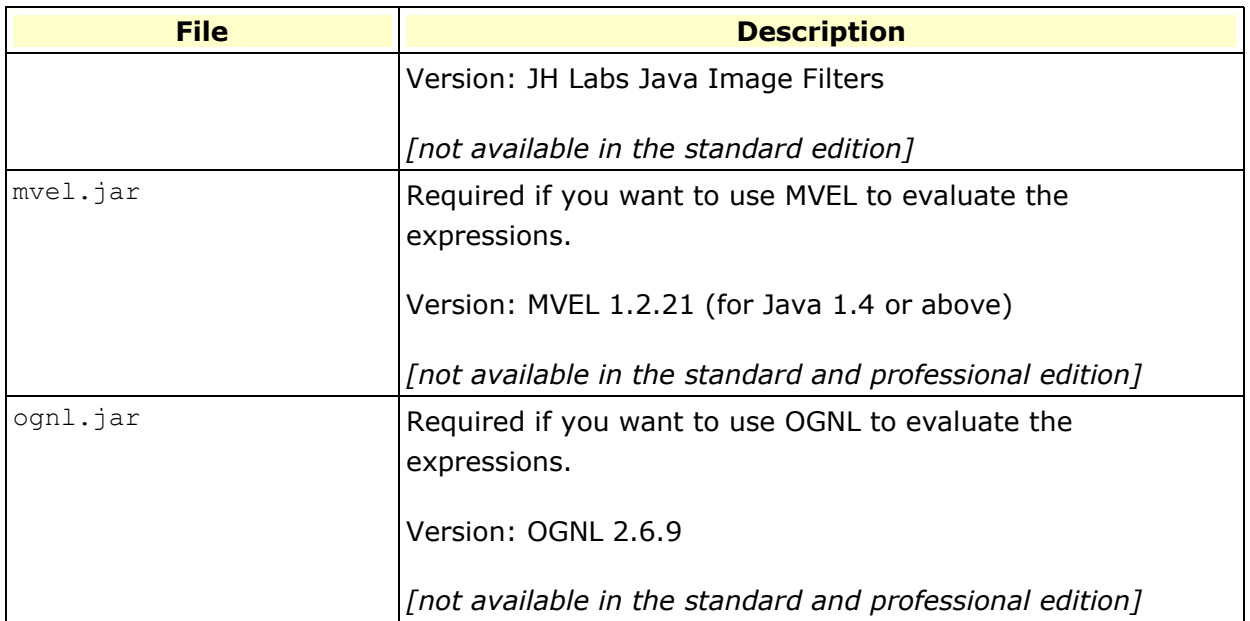

## <span id="page-11-2"></span>**/dist/src**

This directory holds the source codes in JAR format. These JAR files are used for debugging in IDE, such as Eclipse. You cannot build the binary libraries from these. Rather, download and uncompress zk-src-3.0.4.tar.gz.

## <span id="page-11-1"></span>**/dist/xsd**

This directory holds the XSD files that might be useful to develop ZK applications.

## <span id="page-11-0"></span>**/dist/WEB-INF**

This directory holds the TLD files. These TLD files are part of JAR files so they are loaded automatically. We put them here mainly for your reference only.

This chapter describes the content of zk-demo-3.0.4.zip.

## <span id="page-12-2"></span>**/**

This directory holds the executable: zkdemo.war, zkdemo-min.war, zkdemos.ear and zkdemos-min.ear. Refer to the **Installation** chapter for details.

## <span id="page-12-1"></span>**/zkdemo**

This directory holds the source codes of the live demo.

## <span id="page-12-0"></span>**/MyApp**

This directory holds an empty Web application which you can start your new Web application from.

#### **Prepare WEB-INF/web.xml**

Copy or merge the following content to the  $web.xm1$  in the WEB-INF directory in your application. This step must be done once each time you created a new Web applications. Then, what you need to do is to copy files with .zul or .zhtml extension to the proper directories in your Web applications.

```
<web-app version="2.4" xmlns="http://java.sun.com/xml/ns/j2ee"
xmlns:xsi="http://www.w3.org/2001/XMLSchema-instance"
xsi:schemaLocation="http://java.sun.com/xml/ns/j2ee
http://java.sun.com/xml/ns/j2ee/web-app 2 4.xsd">
   \langle!-- //// -->
   \langle!-- ZK -->
   <listener>
        <description>Listener for cleanup when a session is destroyed</description>
        <listener-class>org.zkoss.zk.ui.http.HttpSessionListener</listener-class>
   </listener>
   <servlet>
        <description>ZK loader for evaluating ZK pages</description>
        <servlet-name>zkLoader</servlet-name>
        <servlet-class>org.zkoss.zk.ui.http.DHtmlLayoutServlet</servlet-class>
        <!-- Must. Specifies URI of the update engine
        (DHtmlUpdateServlet). -->
        <init-param>
            <param-name>update-uri</param-name>
            <param-value>/zkau</param-value>
        </init-param>
        <load-on-startup>1</load-on-startup><!-- MUST -->
   </servlet>
   <servlet-mapping>
        <servlet-name>zkLoader</servlet-name>
        <url-pattern>*.zul</url-pattern>
   </servlet-mapping>
   <servlet-mapping>
        <servlet-name>zkLoader</servlet-name>
        <url-pattern>*.zhtml</url-pattern>
   </servlet-mapping>
   <servlet>
        <description>The asynchronous update engine for ZK</description>
        <servlet-name>auEngine</servlet-name>
        <servlet-class>org.zkoss.zk.au.http.DHtmlUpdateServlet</servlet-class>
   </servlet>
   <servlet-mapping>
        <servlet-name>auEngine</servlet-name>
        <url-pattern>/zkau/*</url-pattern>
```

```
</servlet-mapping>
\langle ! -- ///// -->
<!-- MIME mapping -->
<mime-mapping>
    <extension>gif</extension>
    <mime-type>image/gif</mime-type>
</mime-mapping>
<mime-mapping>
    <extension>html</extension>
    <mime-type>text/html</mime-type>
</mime-mapping>
<mime-mapping>
    <extension>htm</extension>
    <mime-type>text/html</mime-type>
</mime-mapping>
<mime-mapping>
    <extension>jad</extension>
    <mime-type>text/vnd.sun.j2me.app-descriptor</mime-type>
</mime-mapping>
<mime-mapping>
    <extension>jpeg</extension>
    <mime-type>image/jpeg</mime-type>
</mime-mapping>
<mime-mapping>
    <extension>jpg</extension>
    <mime-type>image/jpeg</mime-type>
</mime-mapping>
<mime-mapping>
    <extension>js</extension>
    <mime-type>application/x-javascript</mime-type>
</mime-mapping>
<mime-mapping>
    <extension>png</extension>
    <mime-type>image/png</mime-type>
</mime-mapping>
<mime-mapping>
    <extension>txt</extension>
    <mime-type>text/plain</mime-type>
</mime-mapping>
<mime-mapping>
    <extension>xml</extension>
    <mime-type>text/xml</mime-type>
</mime-mapping>
<mime-mapping>
    <extension>zhtml</extension>
    <mime-type>text/html</mime-type>
</mime-mapping>
<mime-mapping>
    <extension>zul</extension>
    <mime-type>text/html</mime-type>
</mime-mapping>
```

```
<welcome-file-list>
       <welcome-file>index.zul</welcome-file>
        <welcome-file>index.zhtml</welcome-file>
       <welcome-file>index.html</welcome-file>
       <welcome-file>index.htm</welcome-file>
   </welcome-file-list>
</web-app>
```
## <span id="page-15-0"></span>**My First Hello World**

Create a file called hello.zul with the following content. Then, you could use the browser to see the result, say http://localhost:8080/zkdemo/hello.zul.

```
<window title="My First window" border="normal" width="200px">
   Hello, World!
</window>
```
Then, the result is depicted as follow.

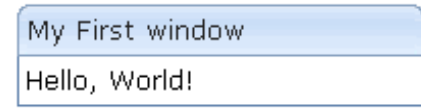

Notice that, though the content of hello.zul is very similar to  $XUL<sup>4</sup>$  $XUL<sup>4</sup>$  $XUL<sup>4</sup>$ , it is actually written in ZUML. ZK Loader parses it into a valid HTML page which can be interpreted correctly by a regular browser, such as Internet Explorer and Mozilla Firefox. Refer to the Developer's Guide for more details.

<span id="page-15-1"></span><sup>4</sup> http://xul.sourceforge.net/mozilla.html